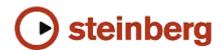

# Welcome to HALion 2.0.1!

First of all we would like to thank you for purchasing a high quality product from Steinberg. We aim to support your creativity by providing you with this powerful tool. In order to develop further exciting products, your views and feedback are important and welcome. So please feel free to contact Steinberg using the most convenient method (e.g. e-mail, fax, etc.).

Please note, in order to receive technical support and information, you should first register your product by sending in the registration card.

# **Important**

Read the Software Licensing Contract supplied with the software. By installing the software or sending back the registration card, you are declaring yourself to be in agreement with the conditions in the contract. If you want to read the Software Licensing Contract independently from the installation process, or if you want to print out the contract, you'll find the text file on the CD-ROM in the "License" directory. The text file is available in several languages, simply select the file in the language of your choice.

## Installation

- Close your Host software (compatible to VST2/DXi2).
- If the Windows Autostart function is disabled on your machine, browse to your CD-ROM drive and double click the file "HALion Installer".
- Follow the instructions
  Note: During installation, your computer is automatically authorized to run HALion. This
  process can take a little time.
- See printed manual for more information.

# **Updating HALion 1.0x to HALion 2.0.1**

- Deinstall HALion 1.0x
- Install HALion 2.0, see "Installation" above
- Install HALion 2.0.1 patcher

NOTE: Projects created with HALion 1.0x are compatible with HALion 2.0/2.0.1

## Fixes / Changes and Bugs since HALion 2.0

## New features

- Add child ouputs to 5.1 output: 5.1 Rear/ 5.1 Center/ 5.1 Lfe added
- During Giga files import the velocity range will be set up to 128 automatically
- Import page: .add filter for list 3 and list 4 .improved loop/auto preview
- Import ISO Image of Nero (.nrg) and cdrwin (.bin)
- Speed up import fxp and fxb from context menu or from import page
- The Env / Filter page now always defaults to showing the DCA

#### Version 2.01 fixes

- KAS (Key Active Samples) command didn't work on the Env / Filter page
- Some graphical fixes
- Fix crash with surround file with some specific settings (e.g. "Fatness")
- Fix modulation Attack and Release Envelope bug
- Fix crackling when assigned more than two controllers to 24 dB Waldorf Filter
- Fix noise when used with LP 24dB Filter
- Import EXS24 MkII files (release trigger, key and controller switch) now works properly
- ADSR page now receives keycommands not only if "Edit" is enabled
- Click on play, while playing will stop playback
- Fix some issues in "browse for sample"
- Loop Page: "Play loop" use the current sample volume
- Fix "Play Raw" bug
- Fix Loop range created by WaveLab will be now correctly imported

#### PC

- DXi: export does not remove notes anymore

## Mac OS X

- Fix "Delete" program from List on Env / Filter page
- Fix "Rename" for Program/Folder/Samples names in the List

#### **Known issues**

- HALion 2 doesn't work with logic 5.5 in Multichannel Mode. Only one stereo output is available.
- "Unload" function in keyzone page just works for the first selected sample even if more are selected
- "Mute" function in keyzone page just works for the first selected sample even if more are selected

#### Mac OS 9

- Renaming Programs / Samples from the List is broken until you actually type something

Have fun!

The HALion team.

 $\ensuremath{\mathbb{C}}$  2001-2003 Steinberg - The Audio Group of Pinnacle Systems - www.steinberg.net